Els elements publicitaris han canviat molt des del sorgiment de les noves eines i xarxes socials. Amb aquest recurs us donarem uns quants consells per fer un cartell publicitari en diversos formats digitals.

El món del disseny publicitari ha canviat molt des de **l'aparició de les eines digitals**. La gran quantitat d'eines que teniu al vostre abast, els múltiples formats digitals per guardar els vostres treballs i les xarxes socials per difondre les vostres activitats, ho han revolucionat tot. Ara, ja **no cal omplir les cartelleres municipals amb els vostres cartells**. Ho podeu fer, també, via [Facebook,](http://www.facebook.com) [Twitter](http://www.twitter.com) i [Instagram](http://www.instagram.com).

A continuació us descriurem **unes quantes indicacions i recursos** per fer els vostres cartells, amb [Inkscape](https://inkscape.org/en/) i [Canva](https://www.canva.com), perquè els podeu publicar en diversos llocs.

## **Format paper o format digital?**

xarxanet.org Entitats i voluntariat per un món millor

Feu un cop d'ull a les **cartelleres municipals**. Segurament veureu que no hi ha tants cartells com segurament hi havia fa 15 anys. Evidentment, el causant de tot això **és el format digital i les múltiples plataformes** on podreu difondre totes les vostres activitats. Ara hi han les **xarxes socials, els bàners i moltes altres maneres** de fer arribar les vostres activitats al vostre públic objectiu.

Tot i així, és molt important que conegueu aquest públic objectiu, al qual organitzeu activitats per a ells i elles. Aquest públic mira les xarxes socials? Consulta la vostra pàgina web? O potser és un públic més analògic, el qual **farà més cas a un cartell o a un «flyer»**?

Heu de tenir molt clar totes respostes, ja que bona part de l'èxit d'assistència de les vostres activitats, serà degut a la publicitat que heu generat. Mitjançant aquestes respostes, podreu esbrinar si heu d'orientar la vostra publicitat, **en format digital o format paper**.

## **La vostra idea de cartell en un esbós.**

El cartell o la imatge publicitària, **sempre comença en un esbós**. En aquest esbós, **podreu plasmar la vostra idea creativa**, els elements que la configuren, els textos que explicaran la informació de la vostra activitat i els colors que formaran part del cartell.

Per a plasmar aquestes idees, podeu fer servir l'eina [Autodraw de Google.](https://www.autodraw.com/) Aquesta eina **us ajudarà a crear el vostre esbós** en pocs minuts. Mitjançant un algoritme de [«Machine learning](https://ca.wikipedia.org/wiki/Aprenentatge_autom%C3%A0tic)», aquesta eina **interpretarà el vostre dibuix a mà alçada** i us oferirà unes interpretacions realitzades. Automàticament **podreu incorporar aquestes interpretacions** al vostre document. Un cop ja teniu tots els elements incorporats, ja teniu **el vostre esbós creat**.

**Com fer cartells i elements publicitaris per la vostra entitat!**

xarxanet.org Entitats i voluntariat per un món millor

Com fer carte....png ^

Publicat el Xarxanet - Entitats i voluntariat de Catalunya per un món millor

(http://xarxanet.org) Activitats **C** Google Chro dt 30 de mai 17:47 ● L. Auto ← C | a Segur | https://www.autodraw.com **新☆ 画 現 口 マ ま 画 今** AutoDraw 6 0 E  $\ddot{}$  $\frac{1}{2}$  $\overline{C}$ 800

## **Mides i les resolucions per al format paper i digital.**

WhatsApp I....jpeg  $\land$ 

4628749863....jpg ^

Tot i que a molts concursos de cartells publicitaris, les bases indiquen que la mida del cartell **ha de ser 50 centímetres d'amplada per 70 centímetres d'alçada**, la mida del vostre cartell **pot ser lliure**. Això sí, heu de pensar a on serà penjat. Heu de saber quines mides tenen les **cartelleres municipals, els vidres de les portes dels comerços o els aparadors**.

WhatsApp I....jpeg ^

WhatsApp I....jpeg  $\sim$ 

WhatsApp I....jpeg ^

T'ajudem a re....png

També heu de tenir en compte **els formats digitals**. No és el mateix un bàner que una publicació a [Facebook,](http://www.facebook.com) [Twitter](http://www.twitter.com) o [Instagram](http://www.instagram.com). A més, heu de tenir en compte que **aquestes mides canvien contínuament**.

En aquest taula us descrivim unes quantes possibles mides pels vostres cartells

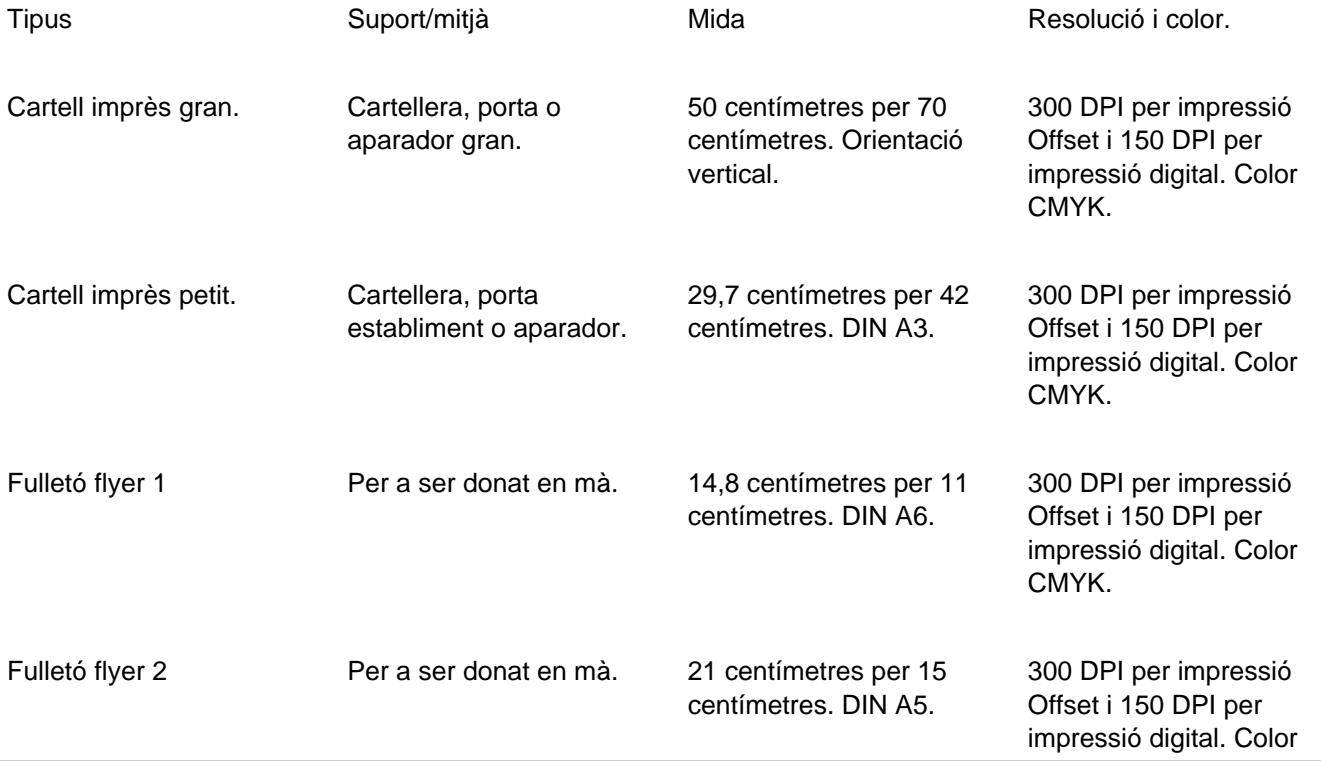

Mostra-ho tot  $\times$ 

xarxanet.org Entitats i voluntariat per un món millor

Publicat el Xarxanet - Entitats i voluntariat de Catalunya per un món millor (http://xarxanet.org)

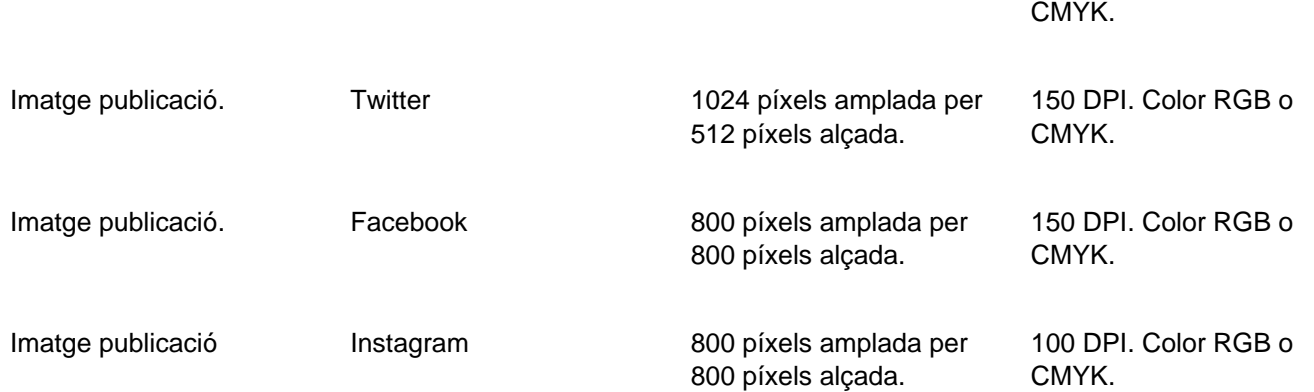

Per a canviar aquestes configuracions es pot fer de la següent forma. A [Inkscape](https://inkscape.org/en/) heu d'anar a «**Fitxer**» i «**Propietats del document**». Allà trobareu vàries pestanyes referents a «**Mida de la pàgina**», «**Orientació**» i «**Color**».A la pestanya «**Pàgina**» i secció «**Mides**», podreu canviar tot el relacionat amb les mides del vostre cartell. Si heu d'imprimir el cartell a la impremta, és recomanable afegir-hi **2 cm de marge**, a cada costat. Ho podreu fer seleccionant l'opció «**Ajusta la mida de la pàgina al contingut**».

A la pestanya «**Color**» podreu establir si el color serà en [RGB](https://ca.wikipedia.org/wiki/Model_de_color_RGB) o en un altre tipus de sistema. Si heu d'imprimir el cartell o folletons, heu de consultar si ho podeu fer en **impressió digital o impressió tinta «off-set»**. En cas que ho hagueu de fer amb tinta [«off-set](https://ca.wikipedia.org/wiki/%C3%92fset)» haureu d'imprimir en color [CMYK.](https://ca.wikipedia.org/wiki/Model_de_color_CMYK) [Inkscape](https://inkscape.org/en/) no permet guardar en color [CMYK](https://ca.wikipedia.org/wiki/Model_de_color_CMYK) , ho haureu de fer en color [«Adobe RGB](https://ca.wikipedia.org/wiki/Espai_de_color_Adobe_RGB)» i [transformar-ho en CMYK mitjançant altres eines](http://www.rgb2cmyk.org/).

### **Com fer cartells i elements publicitaris per la vostra entitat!**

xarxanet.org Entitats i voluntariat per un món millor

Publicat el Xarxanet - Entitats i voluntariat de Catalunya per un món millor (http://xarxanet.org)

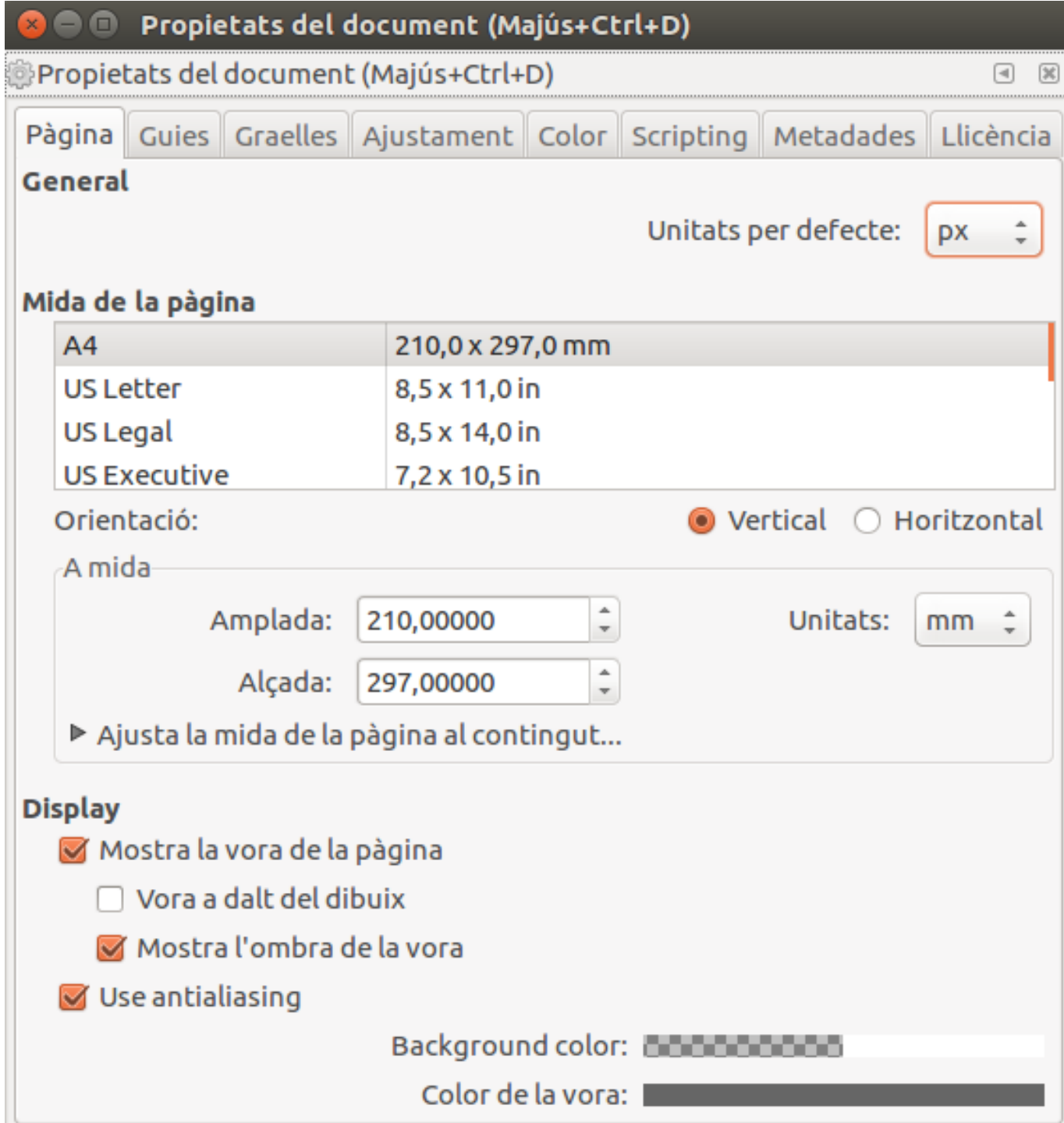

A [Canva,](https://www.canva.com) només iniciar l'aplicació, **trobareu molts pre-formats**. Alguns d'aquests pre-formats ja són prou interessants d'utilitzar. En cas que voleu utilitzar un **format personalitzat**, heu de seleccionar l'opció «**Usar** dimensiones personalizadas». [Canva](https://www.canva.com) us permetrà modificar la mida del vostre cartell. Pel tema del color, [Canva](https://www.canva.com) pot exportar el vostre treball en **format PDF de bona qualitat**. Aquest PDF, guardarà el vostre treball en una resolució de [300 DPI](https://ca.wikipedia.org/wiki/Punts_per_polzada) i en un format de color «RGB». Mitjançant altres eines, podreuexportar el treball en [format de color CMYK.](http://www.rgb2cmyk.org/)

# xarxanet.org

Entitats i voluntariat per un món millor

**Com fer cartells i elements publicitaris per la vostra entitat!** Publicat el Xarxanet - Entitats i voluntariat de Catalunya per un món millor (http://xarxanet.org)

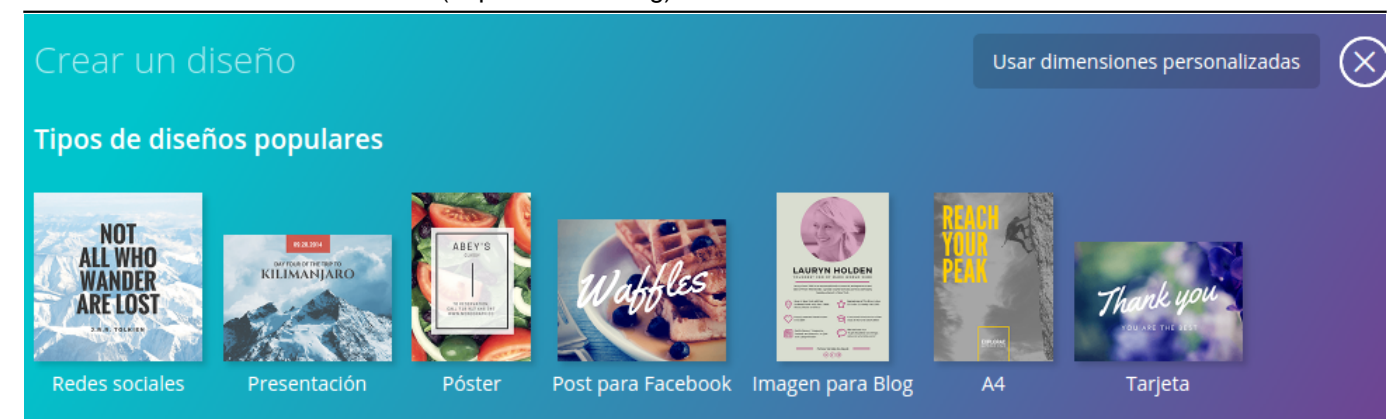

## **Retícules i graelles per ordenar els elements.**

En un cartell, existeixen **diversos elements gràfics** com: il·lustracions, fotografies, textos, línies o símbols. Aquests elements són col·locats en diverses zones del document, conformant una composició que segueixi la **vostra narració gràfica** del que es vol comunicar. A vegades, cal ordenar aquests elements perquè segueixin un ordre. I es quan necessitem l'ajuda de les **retícules i les graelles**.

Les retícules són unes **plantilles utilitzades per posicionar i organitzar els elements** que formen part d'un treball de disseny gràfic. La retícula és molt important **per la composició**, i ajuda a formar un **equilibri visual**. Ajudarà a fer realitat la vostra idea creativa, que voleu plasmar en el vostre treball. Hi ha una part de dissenyadors que no estan d'acord en utilitzar les retícules, perquè limiten la creativitat o idea original del disseny. Però seguir les normes bàsiques de col·locació, amb l'ajuda d'una retícula, **pot ajudar a que el disseny es vegi molt millor**.

Les retícules ajuden a **respectar els marges de separació entre elements i els marges de separació del document** de treball. Tots els marges han de ser iguals. No pot ser que el marge esquerre sigui de 1cm i el dret de 0,5 cm. Això generaria un desequilibri. Mitjançant les retícules, podreu respectar els marges.

Malauradament ni Inkscape ni Canva, tenen un creador de retícules. Però hi han eines com [Gridulator](http://gridulator.com/) que permeten crear **una graella de retícules amb fons transparent i descarregar-la en format PNG**. Aquesta graella la podreu importar a [Inkscape](https://inkscape.org/en/) o [Canva,](https://www.canva.com) i fer-la servir. En el cas de [Inkscape,](https://inkscape.org/en/) podreu afegir **guies sobre imatge de graella**, arrossegant el cursor des del metro, i col·locant-se sobre les columnes de la imatge de fons.

#### **Com fer cartells i elements publicitaris per la vostra entitat!**

xarxanet.org Entitats i voluntariat per un món millor

Publicat el Xarxanet - Entitats i voluntariat de Catalunya per un món millor (http://xarxanet.org)

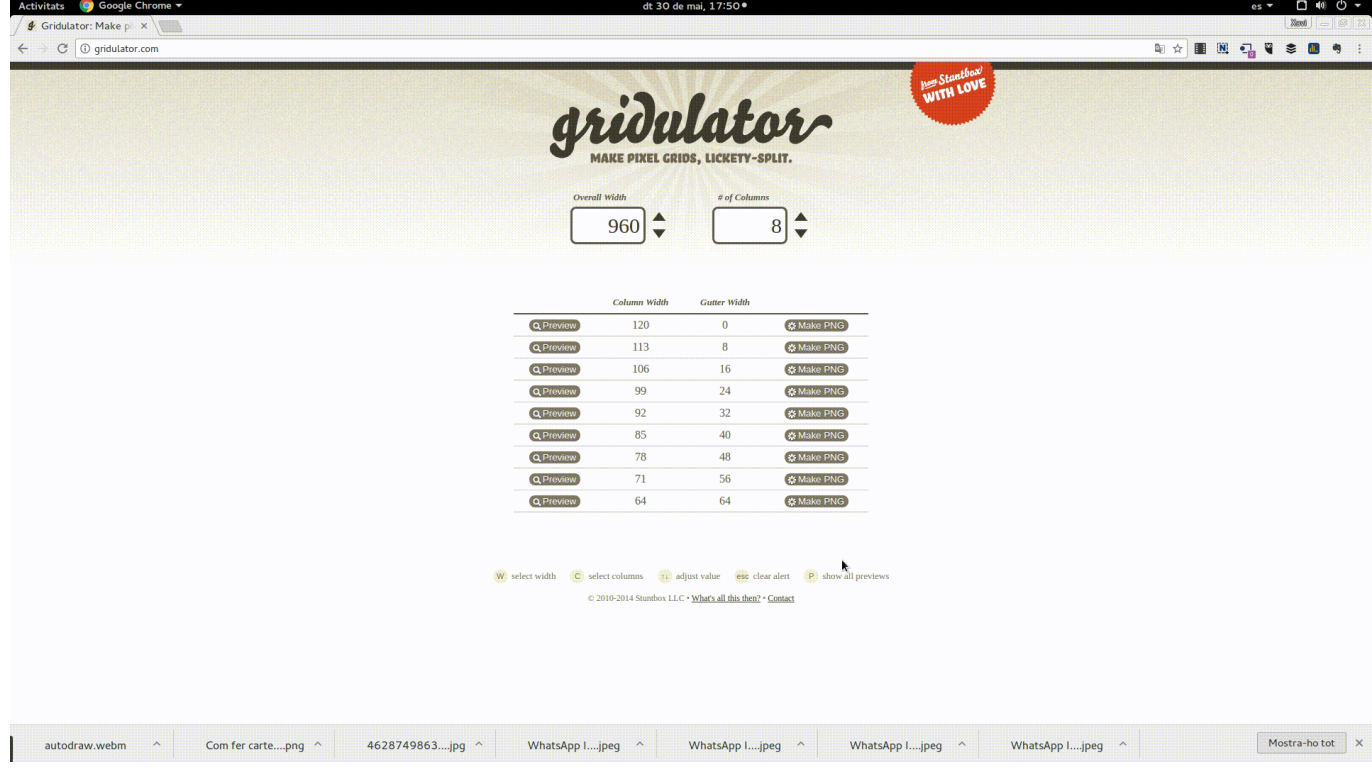

### **Recursos i elements per el vostre cartell.**

Un cop ja heu fet l'esbós en paper i heu creat la retícula per ordenar els vostres elements, arriba l'hora de començar a cercar, editar o crear vosaltres mateixos aquests elements. Aquests elements, poden ser **il·lustracions fetes per vosaltres, fotografies amb llicència d'ús lliure, textos amb tipografies lliures**. I amb l'ajuda de les retícules, podreu organitzar els vostres elements i respectar els marges entre els diferents elements.

Això ho podreu fer mitjançant l'opció «**Fitxer**», «**Importa**» d['Inkscape](https://inkscape.org/en/) i l'opció «**Subir**» de [Canva.](https://www.canva.com) Tan en una com l'altra, podreu **importar totes les il·lustracions, fons de pantalla, fotografies i altres recursos que voleu utilitzar**.

En el cas de les tipografies, la versió gratuïta de [Canva](http://www.canva.com) no permet afegir tipografies noves. Només podreu utilitzar les tipografies que ja hi ha a l'eina. En canvi, a [Inkscape](https://inkscape.org/en/) podreu **afegir totes les tipografies** que voleu. [Inkscape](https://inkscape.org/en/) agafa les tipografies que ja teniu instal·lades en el vostres sistema operatiu.

Si voleu promocionar el vostre cartell mitjançant la publicitat de [Facebook](http://www.facebook.com), haureu de **crear una versió per aquest fi**. Consulteu la [Guia d'anuncis de Facebook](https://www.facebook.com/business/ads-guide/?tab0=Secci%C3%B3n%20de%20noticias%20del%20m%C3%B3vil) per a respectar les mides i la quantitat de text que demanen. També podeu comprovar si respecteu la limitació de text, mitjançant [aquesta eina](https://adparlor.com/ad-mockups/).

Mitjançant [aquest recurs](http://xarxanet.org/informatic/recursos/eines-i-recursos-fer-cartells) podreu obtenir diversos recursos per aconseguir fotografies, il·lustracions, tipografies i fons de pantalles!

## **És hora de publicar el cartell!**

Ja teniu el cartell fet. I també els derivats, com els «flyers», la publicitat [a Facebook,](http://www.facebook.com) [Twitter](http://www.twitter.com) i [Instagram.](http://www.instagram.com) Ara és hora de **publicar el vostre cartell**. Recordeu que si heu d'imprimir el cartell, segurament cal que [el convertiu a la](http://www.rgb2cmyk.org/) [gamma de colors CMYK!](http://www.rgb2cmyk.org/)

En el cas que voleu és publicitar a [Facebook](http://www.facebook.com) o [Instagram,](http://www.instagram.com) mitjançant **anuncis de pagament**, cal que utilitzeu l'eina d'anuncis de [Facebook.](http://www.facebook.com) Aquesta eina us ajudarà a **definir els vostres objectius i a publicitar el vostre cartell**. [Twitter](http://www.twitter.com) també permet **publicitar el vostre esdeveniment** mitjançant anuncis de pagament.

I si no ho voleu publicitar mitjançant anuncis de pagament, ho podreu fer de forma orgànica. Us recomanem provar les [diferents eines sobre Community Manager](http://xarxanet.org/etiquetes/informatic/xarxes-socials-i-2.0) que us hem anat descrivint al portal de Xarxanet.

En el cas que us sorgeixi algun dubte, podeu [consultar-ho mitjançant el Servei d'Assessorament Informàtic de](http://assessorament.voluntariat.org/) [Xarxanet.](http://assessorament.voluntariat.org/)